## **Editor filtru**

Editor filtru je pokročilý filtrovací nástroj, který použijete v případě, pokud potřebujete mít úplnou kontrolu nad stavem filtrovaných dat. Prostřednictvím tohoto dialogového okna můžete vytvořit kritéria jakékoliv složitosti, vytvořit libovolný počet podmínek a kombinovat je pomocí různých logických operátorů.

Editor filtru je uživateli k dispozici po stisknutí tlačítka **Editovat filtr** umístěného na [panelu filtr.](https://docs.elvacsolutions.eu/display/TECHIS41DOC/Panel+filtru)

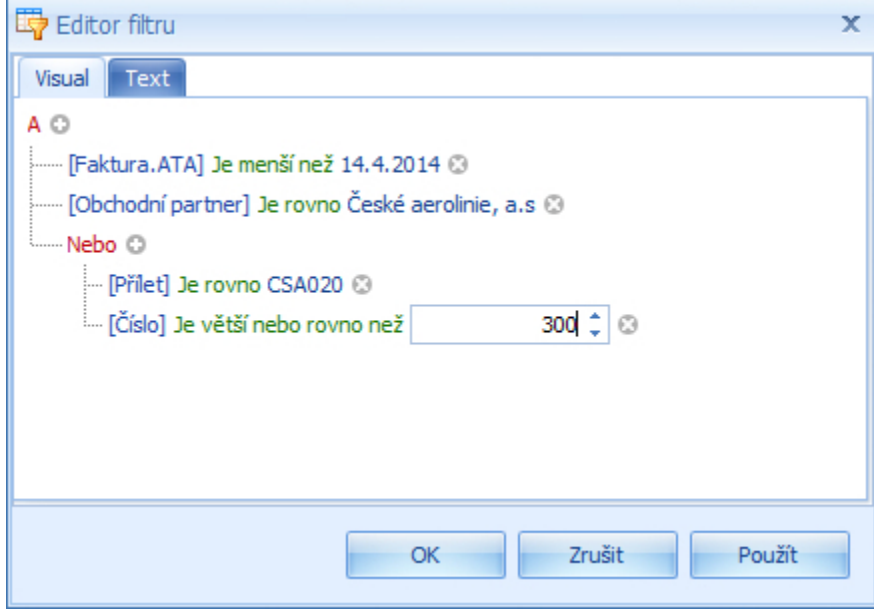

Další související témata

- [Panel filtru](https://docs.elvacsolutions.eu/display/TECHIS41DOC/Panel+filtru)
- [Založení podmínky](https://docs.elvacsolutions.eu/pages/viewpage.action?pageId=10912581)
- [Přidání další podmínky](https://docs.elvacsolutions.eu/pages/viewpage.action?pageId=10912573)
- [Aktivace/deaktivace filtru](https://docs.elvacsolutions.eu/pages/viewpage.action?pageId=10912576)
- [Zrušení filtru](https://docs.elvacsolutions.eu/pages/viewpage.action?pageId=10912587)